### HALIFAX WEST END GOLF CLUB

# **ONLINE PAYMENT OPTION**

We can now accept online payments for both settlement of invoices in full and Bar Card top-ups as follows:

### **Invoice Payments**

Online payments can be made by logging on to How Do I Pay directly via <a href="www.howdolpay.com">www.howdolpay.com</a>. This will bring up the following screen:

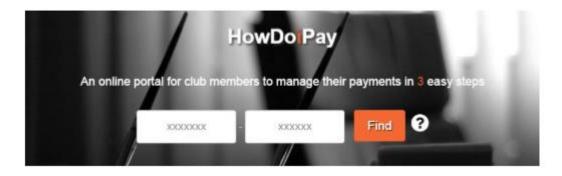

Step 1 - Please enter your unique HowDoIPay invoice reference, which can be found at the top right-hand side of your invoice.

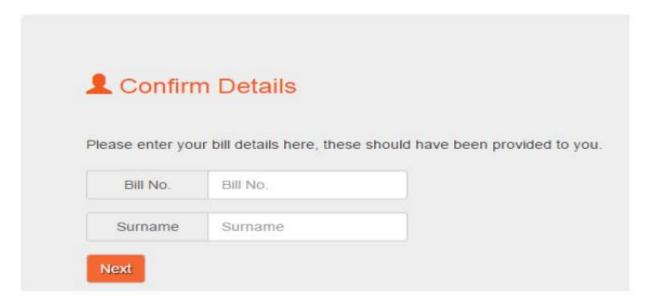

Step 2 – The next screen, as above, will request your Bill Number, which can also be found at the top right-hand side of your invoice, and Surname.

Once these details have been entered a summary of your invoice will appear.

Step 3 – Please review the amount before proceeding to payment as this is fixed by the system at the full amount. If the amount to pay is correct, select the 'Pay Using Card (SagePay)' button at the bottom of the screen. This will then proceed to a secure site for your card details to be entered.

#### HALIFAX WEST END GOLF CLUB

# **ONLINE PAYMENT OPTION**

# **Bar Card Top Up Payments**

Bar cards can now be topped up online through your Bar Card account on your Club V1 app.

Step 1 – From the website, login to the Members' Hub. Then select the 'Default / Bar Card' tile. This is the same process as viewing your bar card transactions and balance.

Step 2 – A 'Top Up This Purse' button can be found at the top of the list of transactions. By selecting this button, the system will proceed to the secure site for your card details to be entered.

Alternatively, each Bar Card till receipt, which is provided when purchasing items from the bar, has a unique HowDolPay reference printed at the bottom. This can be used in the same way as for paying your membership fees, by logging on to the HowDolpay website, at www.howdolpay.com.

```
Card No. 105
                                         3.15 V
1 X Tennents Pint
                                   Total 3.15
                               Discount 0.32
                              Net Total 2.83
                     Swipe Card Tendered 2.83
                 Opening Bar Balance. 38.95
                 Closing Bar Balance. 36.12
Till No. 1
Cashier: Engineer
Date: 17/02/2016 12:16:23
Receipt No. 462726
Transaction No. 133302
Swipe Card Sale
Topup online at www.HowDoIPay.com
Use Code E41EWE4-HL8Q8K
```

Please be aware that your card details are not stored in the system when using howdolpay for either the settlement of invoices or Bar Card Top-Ups. Therefore, access to these details will be required each time you wish to make a transaction.